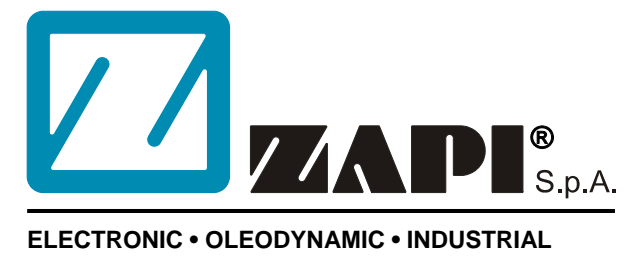

# **EQUIPMENTS CONSTRUCTION**

Via Parma, 59 – 42028 – POVIGLIO (RE) – ITALY Tel +39 0522 960050 (r.a.) – Fax +39 0522 960259 e-mail: zapi@zapispa.it – web: www.zapispa.it

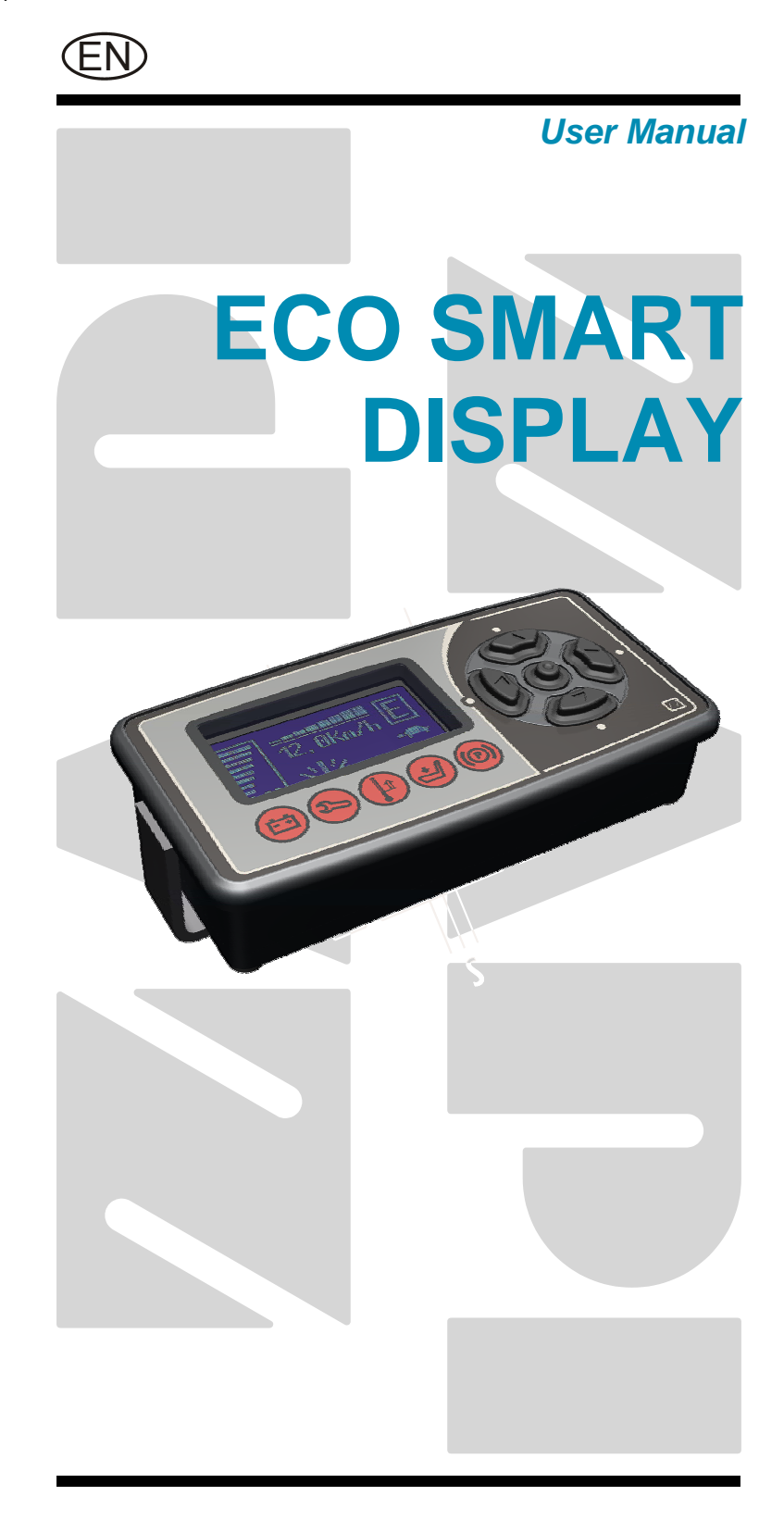

#### **Copyright © 1975-2009 Zapi S.p.A. All rights reserved**

The contents of this publication is a ZAPI S.p.A. property; all related authorizations are covered by Copyright. Any partial or total reproduction is prohibited.

Under no circumstances will Zapi S.p.A. be held responsible to third parties for damage caused by the improper use of the present publication and of the device/devices described in it.

Zapi spa reserves the right to make changes or improvements to its products at any time and without notice.

The present publication reflects the characteristics of the product described at the moment of distribution. The publication therefore does not reflect any changes in the characteristics of the product as a result of updating.

**ZAPI**<sup>•</sup> is a registered trademark property of Zapi S.p.A.

#### **NOTES LEGEND**

4 *The symbol aboard is used inside this publication to indicate an annotation or a suggestion you should pay attention.* 

The symbol aboard is used inside this publication to indicate an action or a *characteristic very important as for security. Pay special attention to the annotations pointed out with this symbol.* 

# **Contents**

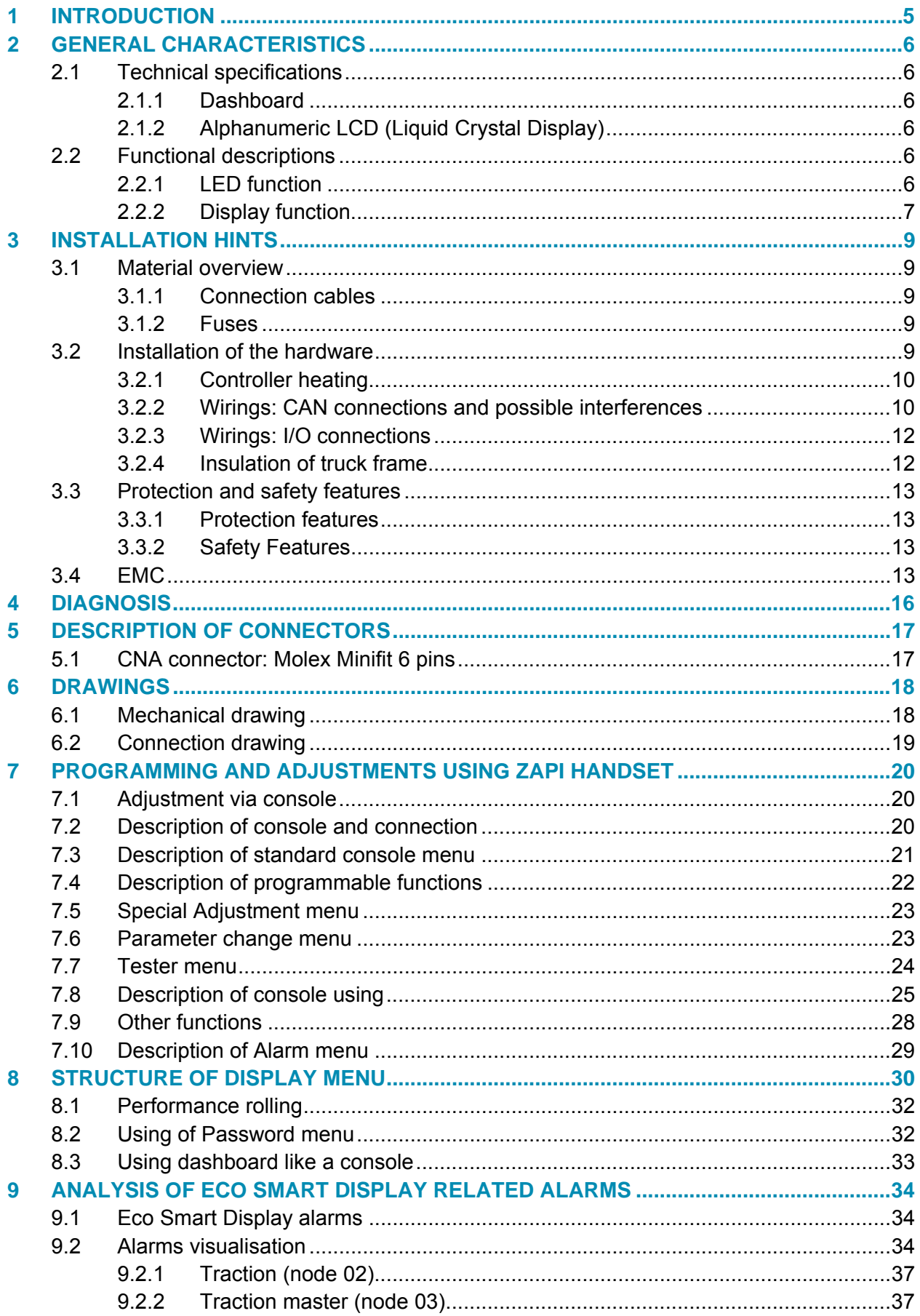

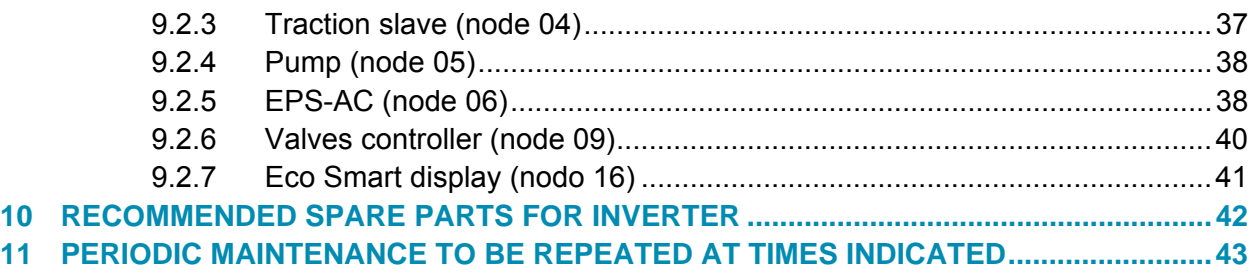

#### **APPROVAL SIGNS**

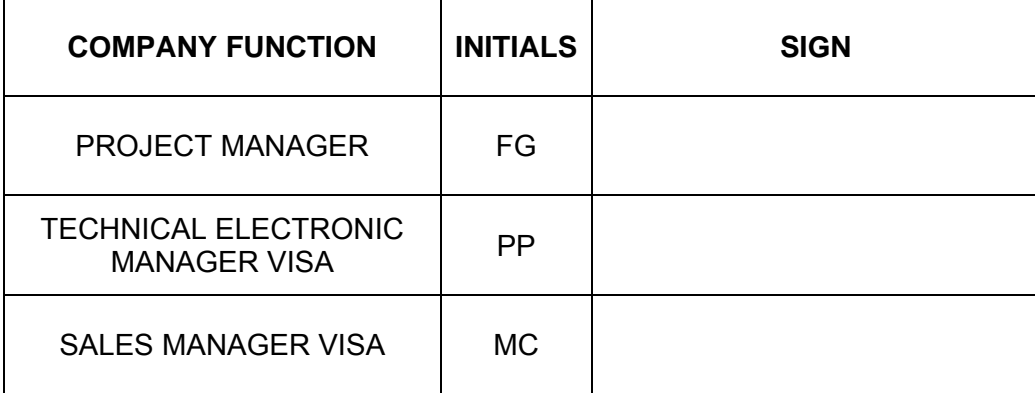

Publication N°: **AEXZP0BB** Edition: **June 2009**

# **1 INTRODUCTION**

Eco Smart Display is an intelligent dashboard connected to the truck system by CAN-BUS line.

This dashboard provides the diagnostic and set-up of the whole truck system: Eco Smart Display itself, Traction controller, Pump controller, Valves controller. Eco Smart Display has an alphanumeric liquid crystal display, built-in backlight. Access to Eco Smart Display menu structure is provided by five operator buttons. Furthermore Eco Smart Display has five built-in red LED, which provide the operator with a easy information about the status of some truck devices.

# **2 GENERAL CHARACTERISTICS**

# **2.1 Technical specifications**

#### **2.1.1 Dashboard**

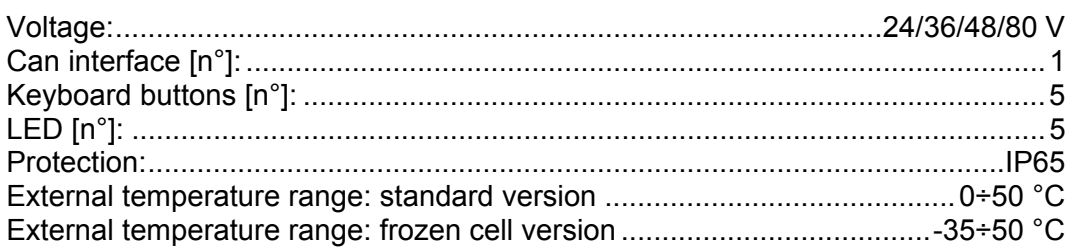

#### **2.1.2 Alphanumeric LCD (Liquid Crystal Display)**

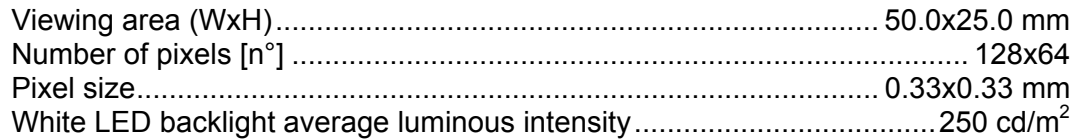

# **2.2 Functional descriptions**

#### **2.2.1 LED function**

The Eco Smart Display has five built-in red LED, which provide the operator with an easy information about the status of some truck devices.

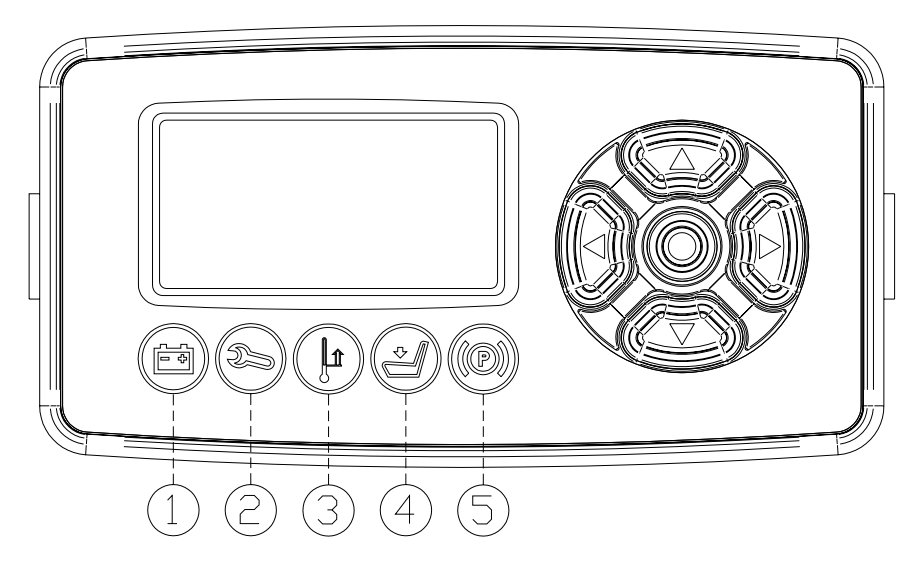

#### **Battery (1)**

This led lights when the measured battery voltage is equal or less than 40% nominal battery voltage.

#### **Wrench (2)**

This led blinks when truck is in alarm condition.

#### **Thermometer (3)**

This led blinks when one truck's controller is in alarm due IMS high temperature.

#### **Seat (4)**

This led lights when the operator is on the seat.

#### **Handbrake (5)**

This led lights when the handbrake is activated.

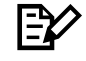

4 *When the Key Switch is closed, the Eco Smart Display makes a general test lighting and switching off all the LED in sequence.* 

#### **2.2.2 Display function**

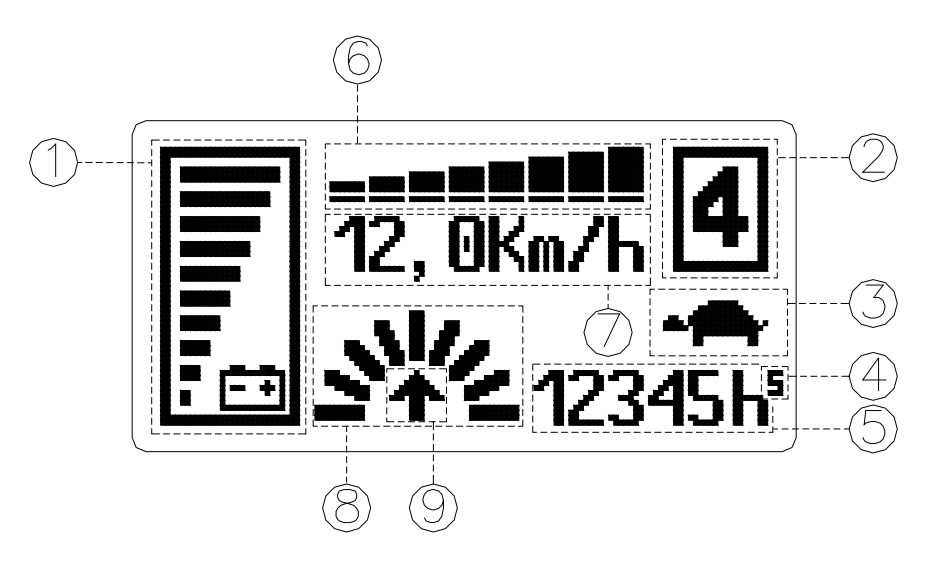

#### **Battery's state of charge**

The battery's state of charge indication (number 1 in figure) is displayed on the left side of the unit; it is shown by ten notches. Each notch represents the 10% of the battery charge. As the battery becomes discharged, the notches turn off progressively, one after the other, in proportion to the value of the residual battery charge. When the residual battery charge is  $\leq 40$  % the notches displayed start to blink. When BATTERY LOW alarm appears on the traction controller, the battery symbol which is near the notches also blinks.

#### **Performance**

The number which appears in the rectangle displayed in the top right side of the unit (number 2 in figure) shows the performance mode which is being used in the controller.

Performances can be scrolled pressing button  $\blacktriangleleft$ . When one performance is selected, the related information will be sent via can-bus to traction and pump controllers that will manage this data. The standard functioning reduces truck performance passing from performance mode #4 to performance mode #1. The real meaning, in terms of parameters level of these performances, depends on software present on pump and traction controllers:

- 4 corresponds to highest performance;
- 3 corresponds to medium performance;
- 2 corresponds to low performance;
- 1 corresponds to minimum performance.

#### **Turtle**

The turtle symbol (number 3 in figure) is normally off; when it appears (fixed) it shows activation of the "soft" mode of the truck, in which maximum speed and acceleration are reduced.

#### **Hour meter**

The number displayed on the bottom right side of the unit (number 5 in figure) shows the Hours Worked.

The letter present over the hour meter (number 4 in figure) shows which hour meter is displayed:

- K: the key hour meter is displayed;
- S: the seat hour meter is displayed;
- M: the machine hour meter is displayed; it increases if traction or pump control is working.

#### **Accelerator**

The accelerator level indication (number 6 in figure) is displayed on the central top side of the unit; it is shown by eight notches. When the accelerator level is minimum only a notch is displayed, when the accelerator level is maximum all the eight notches are displayed. Each notch represents 1/8 of the difference between maximum and minimum accelerator level.

#### **Speed**

The number displayed under the accelerator notches on the center of the unit (number 7 in figure) shows the truck speed. The unit can be km/h or mph depending on the SPEED UNIT parameter setting (see 7.4).

#### **Wheel position and running direction**

The notch displayed on the left of the hour meter (number 8 in figure) represents the wheel (only one of the nine notches is displayed) and shows the steering angle (it corresponds to the relative truck direction if the truck is running). The arrow (number 9 in figure) shows the set truck running direction. The arrow point is up when the truck is forward running; the arrow point is down when the truck is reverse running. If the truck doesn't run a dot is displayed instead of the arrow.

# **3 INSTALLATION HINTS**

In the description of these installation suggestions you will find some boxes of different colours, they mean:

4 *These are information useful for anyone is working on the installation, or a deeper examination of the content* 

**These are Warning boxes, they describe:** *- operations that can lead to a failure of the electronic device or can be dangerous or harmful for the operator;* 

*- items which are important to guarantee system performance and safety* 

### **3.1 Material overview**

Before to start it is necessary to have the required material for a correct installation. Otherwise a wrong choice of cables or other parts could lead to failures/ misbehaviour/ bad performances.

### **3.1.1 Connection cables**

For the auxiliary connections, use cables of 0.5-1.0 mm² section.

#### **3.1.2 Fuses**

- Use a 6.3 A Fuse for protection of the card.
- For Safety reasons, we recommend the use of protected fuses in order to prevent the spread of fused particles should the fuse blow.

### **3.2 Installation of the hardware**

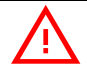

Before doing any operation, ensure that the battery is disconnected and *when all the installation is completed start the machine with the drive wheels raised from the floor to ensure that any installation error do not compromise safety.* 

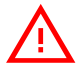

Do not connect the module to a battery with a nominal voltage different *than the value indicated on the label. A higher battery voltage may cause a logic failure. A lower voltage may prevent the logic operating.* 

#### **3.2.1 Controller heating**

Eco Smart Display does not need any means of heat dissipation. The frozen-cell version, provided with a built-in heater, is strongly recommended for frozen-cell applications.

#### **3.2.2 Wirings: CAN connections and possible interferences**

4 *CAN stands for Controller Area Network. It is a communication protocol for real time control applications. CAN operates at data rate of up to 1 Megabits per second.* 

*It was invented by the German company Bosch to be used in the car industry to permit communication among the various electronic modules of a vehicle, connected as illustrated in this image:* 

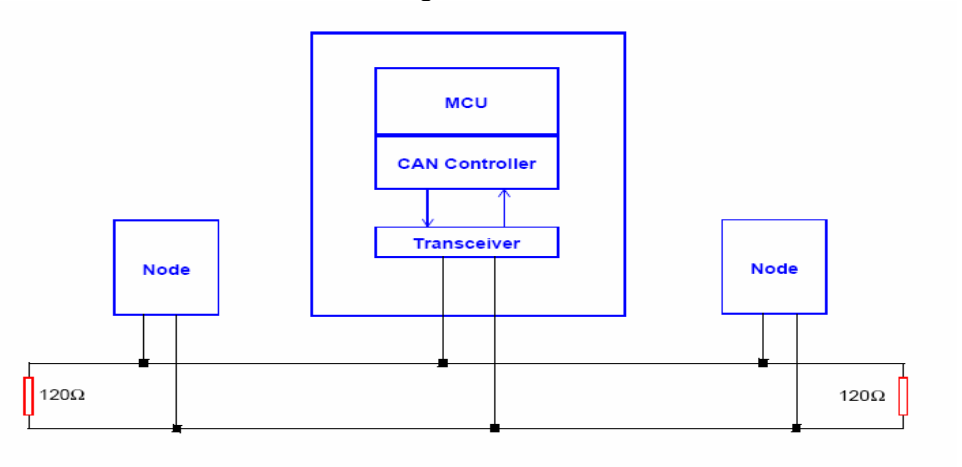

- The best cable for can connections is the twisted pair; if it is necessary to increase the immunity of the system to disturbances, a good choice would be to use a cable with a shield connected to the frame of the truck. Sometimes it is sufficient a simple double wire cable or a duplex cable not shielded.
- In a system like an industrial truck, where power cables carry hundreds of Ampere, there are voltage drops due to the impedance of the cables, and that could cause errors on the data transmitted through the can wires. In the following figures there is an overview of wrong and right layouts of the cables routing.

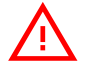

#### **Wrong Layout:**

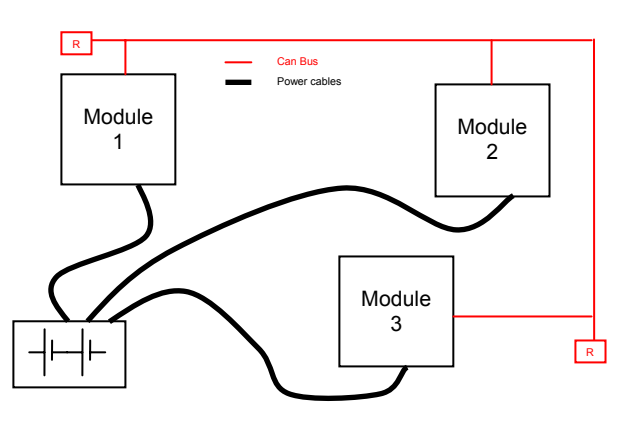

The red lines are can wires.

The black boxes are different modules, for example traction controller, pump controller and display connected by canbus. The black lines are the power cables.

This is apparently a good layout, but can bring to errors in the can line. The best solution depends on the type of nodes (modules) connected in the network.

If the modules are very different in terms of power, then the preferable connection is the daisy chain.

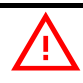

**Correct Layout:** 

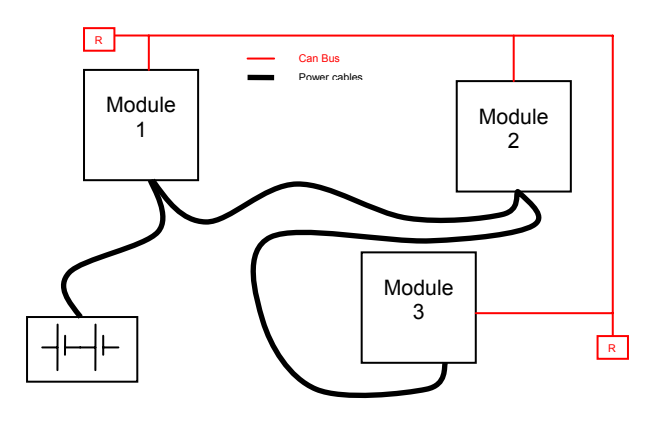

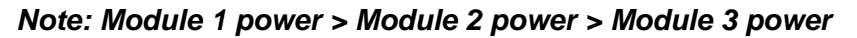

The chain starts from the –BATT post of the controller that works with the highest current, and the others are connected in a decreasing order of power. Otherwise, if two controllers are similar in power (for example a traction and a pump motor controller) and a third module works with less current, the best way to deal this configuration is to create a common ground point (star configuration).

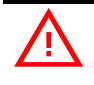

**Correct Layout:** 

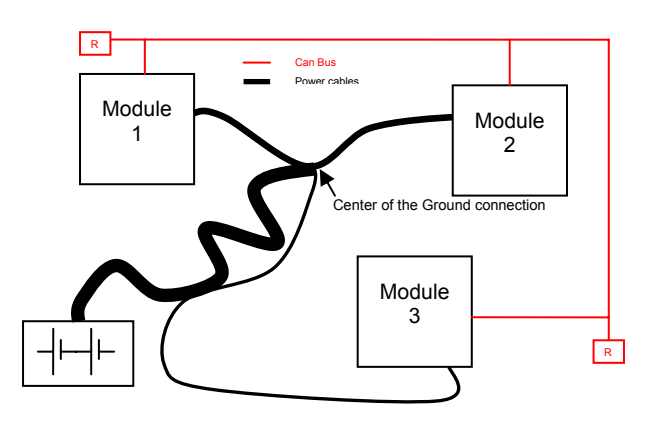

*Note: Module 1 power* ≈ *Module 2 power > Module 3 power* 

In this case the power cables starting from the two similar controllers must be as short as possible. Of course also the diameter of the cable concurs in the voltage drops described before (higher diameter means lower impedance), so in this last example the cable between the minus of the Battery and the common ground point (pointed by the arrow in the image) must be dimensioned taking into account thermal and voltage drop problems.

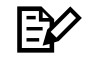

# 4 *Can advantages*

*The complexity of today systems needs more and more data, signal and information must flow from a node to another. CAN is the solution to different problems that arise from this complexity* 

*- simplified design (readily available, multi sourced components and tools)* 

*- lower costs (less and smaller cables)* 

*- improved reliability (fewer connections)* 

*- analysis of problems improved (easy connection with a pc to read the data flowing through the cable).* 

#### **3.2.3 Wirings: I/O connections**

- After crimping the cable, verify that all strands are entrapped in the wire barrel.
- Verify that all the crimped contacts are completely inserted on the connector cavities.

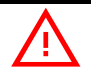

U *A cable connected to the wrong pin can lead to short circuits and failure; so, before turning on the truck for the first time, verify with a multimeter the continuity between the starting point and the end of a signal wire.* 

For information about the mating connector pin assignment see the paragraph "description of the connectors".

#### **3.2.4 Insulation of truck frame**

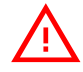

As stated by EN-1175 "Safety of machinery – Industrial truck", chapter 5.7, *"there shall be no electrical connection to the truck frame". So the truck frame has to be isolated from any electrical potential of the truck power line.* 

## **3.3 Protection and safety features**

#### **3.3.1 Protection features**

- **Connection Errors:** 
	- All inputs are protected against connection errors.
- **External agents:**  The controller is protected against dust and the spray of liquid to a degree of protection meeting IP65.

#### **3.3.2 Safety Features**

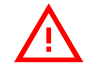

U *ZAPI devices are designed according to the prEN954-1 specifications for safety related parts of control system and to UNI EN1175-1 norm.* 

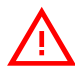

The safety of the machine is strongly related to installation; length, layout *and screening of electrical connections have to be carefully designed. ZAPI is always available to cooperate with the customer in order to evaluate installation and connection solutions. Furthermore, ZAPI is available to develop new SW or HW solutions to improve the safety of the machine, according to customer requirements.* 

*Machine manufacturer holds the responsibility for the truck safety features and related approval.* 

### **3.4 EMC**

**EMC and ESD performances of an electronic system are strongly** *influenced by the installation. Special attention must be given to the lengths and the paths of the electric connections and the shields. This situation is beyond ZAPI's control. Zapi can offer assistance and suggestions, based on its years experience, on EMC related items. However, ZAPI declines any responsibility for non-compliance, malfunctions and failures, if correct testing is not made. The machine manufacturer holds the responsibility to carry out machine validation, based on existing norms (EN12895 for industrial truck; EN50081-2 for other applications).*

EMC stands for Electromagnetic Compatibility, and it represents the studies and the tests on the electromagnetic energy generated or received by an electrical device.

So the analysis works in two directions:

1) The study of the **emission** problems, the disturbances generated by the device and the possible countermeasure to prevent the propagation of that energy; we talk about "conduction" issues when guiding structures such as wires and cables are involved, "radiated emissions" issues when it is studied the propagation of electromagnetic energy through the open space. In our case the origin of the disturbances can be found inside the controller with the switching of the mosfets which are working at high frequency and generate RF energy, **but wires and cables have the key role to propagate the disturbs because they works as antennas**, so a good layout of the cables and their shielding can solve the majority of the emission problems.

- 2) The study of the **immunity** can be divided in two main branches: protection from electromagnetic fields and from electrostatic discharge. The **electromagnetic immunity** concern the susceptibility of the controller with regard to electromagnetic fields and their influence on the correct work made by the electronic device. There are well defined tests which the machine has to be exposed to. These tests are carried out at determined levels of electromagnetic fields, to simulate external undesired disturbances and verify the electronic devices response.
- 3) The second type of immunity, **ESD**, concerns the prevention of the effects of electric current due to excessive electric charge stored in an object. In fact, when a charge is created on a material and it remains there, it becomes an "electrostatic charge"; ESD happens when there is a rapid transfer from a charged object to another. This rapid transfer has, in turn, two important effects:
	- A) this rapid charge transfer can determine, by induction, disturbs on the signal wiring and thus create malfunctions; **this effect is particularly critical in modern machines, with serial communications (canbus) which are spread everywhere on the truck and which carry critical information.**
	- B) in the worst case and when the amount of charge is very high, the discharge process can determine failures in the electronic devices; the type of failure can vary from an intermittently malfunction to a completely failure of the electronic device.

**IMPORTANT NOTE**: it is always much easier and cheaper to avoid ESD from being generated, than to increase the level of immunity of the electronic devices.

There are different solutions for EMC issues, depending on level of emissions/ immunity required, the type of controller, materials and position of the wires and electronic components.

- 1) **EMISSIONS**. Three ways can be followed to reduce the emissions:
	- A) SOURCE OF EMISSIONS: finding the main source of disturb and work on it.
	- B) SHIELDING: enclosing contactor and controller in a shielded box; using shielded cables;
	- C) LAYOUT: a good layout of the cables can minimize the antenna effect; cables running nearby the truck frame or in iron channels connected to truck frames is generally a suggested not expensive solution to reduce the emission level.
- 2) **ELECTROMAGNETIC IMMUNITY**. The considerations made for emissions are valid also for immunity. Additionally, further protection can be achieved with ferrite beads and bypass capacitors.
- 3) **ELECTROSTATIC IMMUNITY**. Three ways can be followed to prevent damages from ESD:
- A) PREVENTION: when handling ESD-sensitive electronic parts, ensure the operator is grounded; test grounding devices on a daily basis for correct functioning; this precaution is particularly important during controller handling in the storing and installation phase.
- B) ISOLATION: use anti-static containers when transferring ESD-sensitive material.
- C) GROUNDING: when a complete isolation cannot be achieved, a good grounding can divert the discharge current through a "safe" path; the frame of a truck can works like a "local earth ground", absorbing excess charge. **So it is strongly suggested to connect to truck frame all the parts of the truck which can be touched by the operator, who is most of the time the source of ESD.**

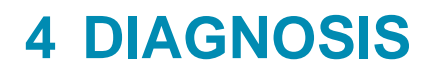

Main fault diagnostic function concern: parameter and password memory and canbus interface.

# **5 DESCRIPTION OF CONNECTORS**

# **5.1 CNA connector: Molex Minifit 6 pins**

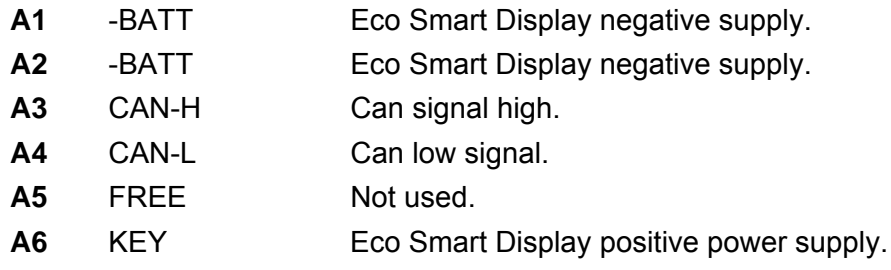

# **6 DRAWINGS**

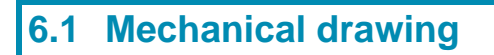

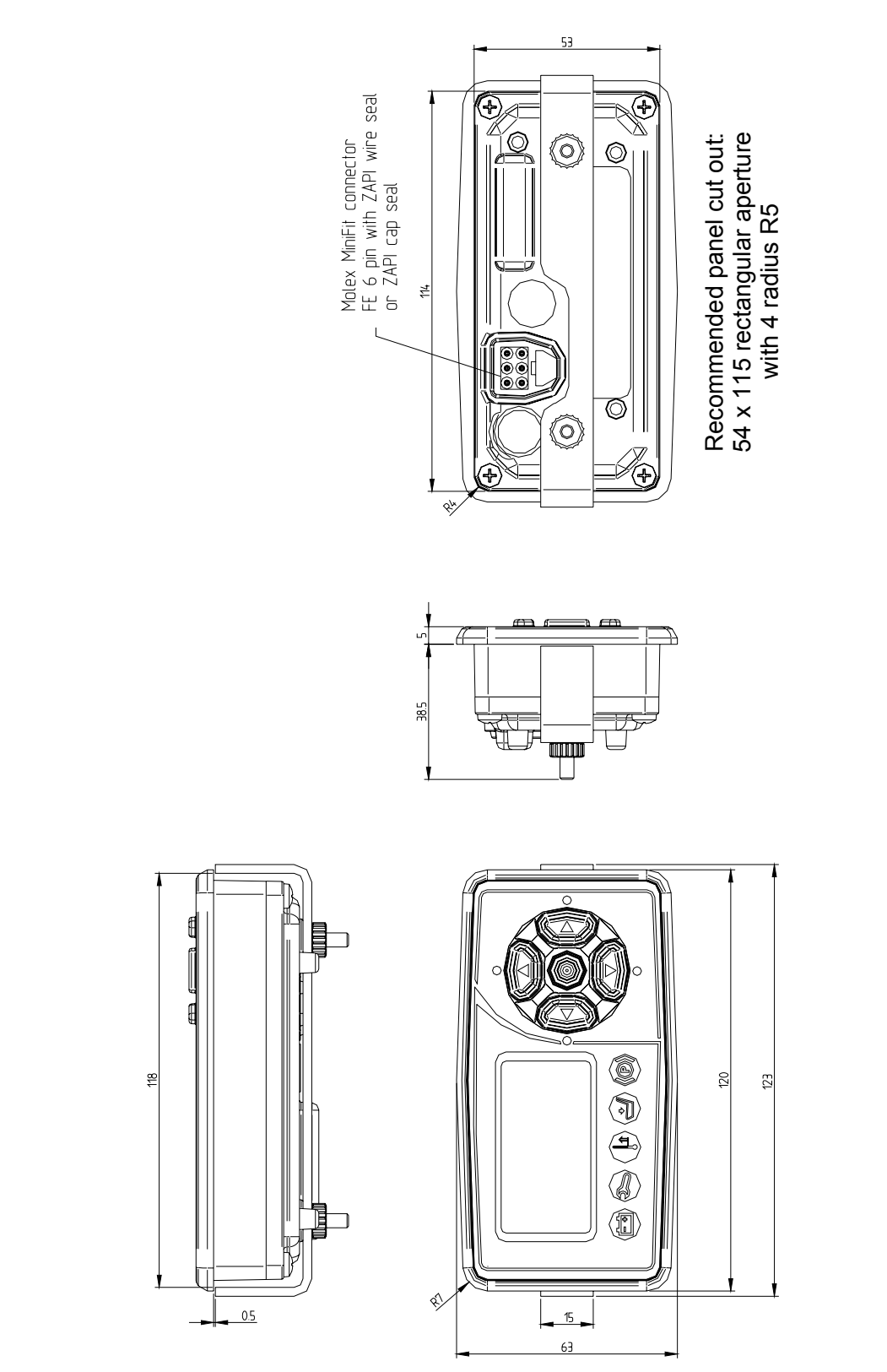

# **6.2 Connection drawing**

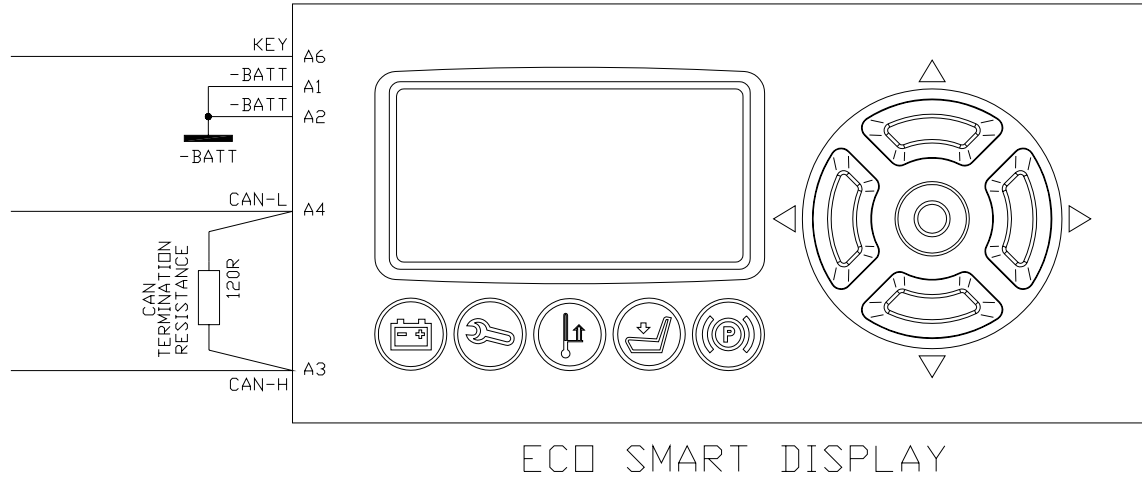

CONN A = MOLEX MINIFIT 6 POLES

# **7 PROGRAMMING AND ADJUSTMENTS USING ZAPI HANDSET**

### **7.1 Adjustment via console**

Adjustment of Parameters and changes to the display configuration are made using the Digital Console. Eco Smart Display dosen't have an external connector dedicated to the console: Zapi console must be physically connected to another controller in the CANBUS net, then virtually connected to Eco Smart Display (which is node 16 of the net).

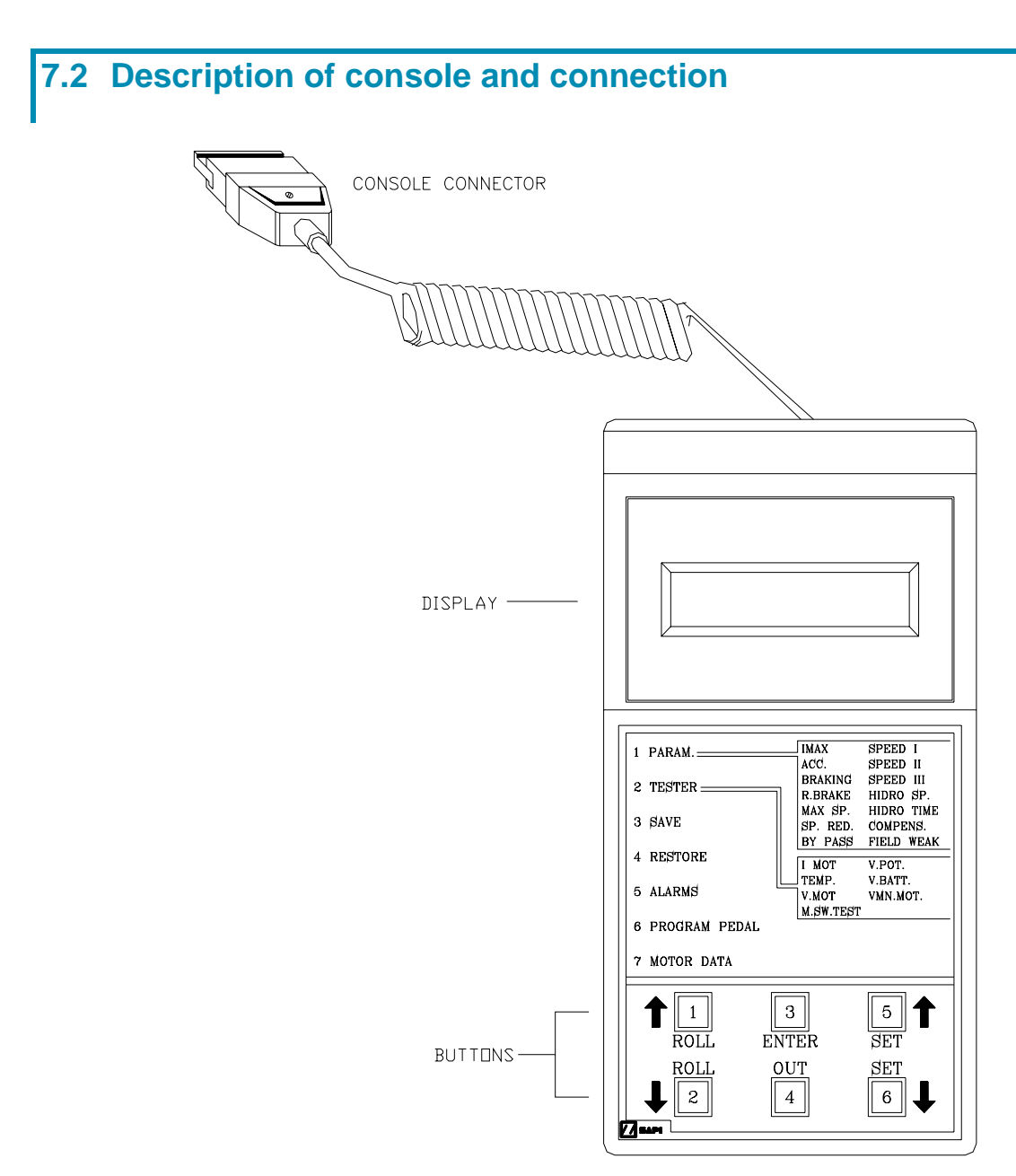

# **7.3 Description of standard console menu**

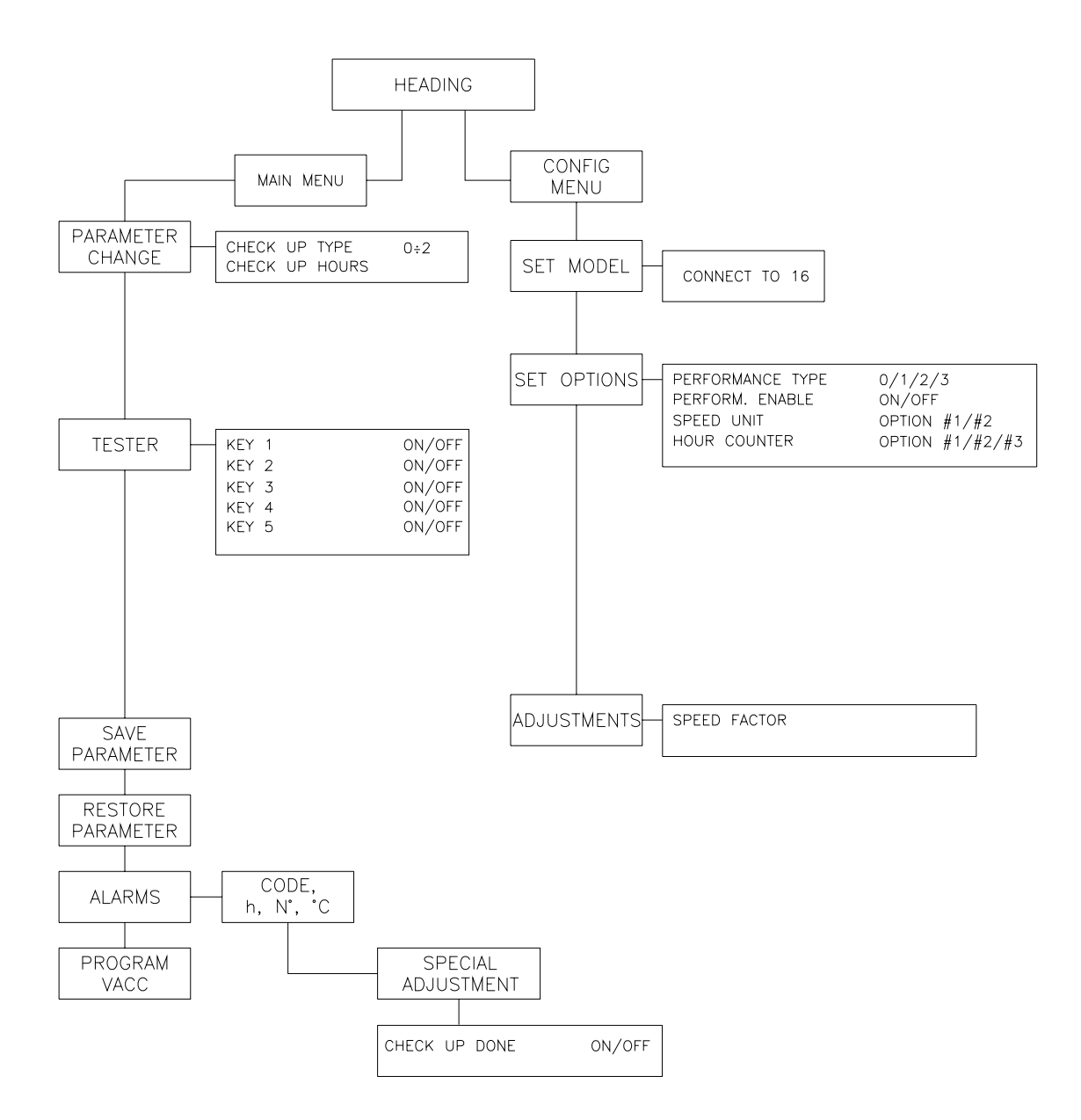

# **7.4 Description of programmable functions**

#### MENU SET MODEL

#### **1) CONNECT TO**

Using CANBUS link, every module connected to can net can act as the "access node" to the canbus net for the external world.

For example the ZAPI hand console (or the PC-Win console) can be physically connected to one module and, by the canbus, virtually connected to any other module of the net.

This parameter is used to select the module to which the user wishes to be connected.

Following the numbers associated to each module in Zapi canbus system are showed.

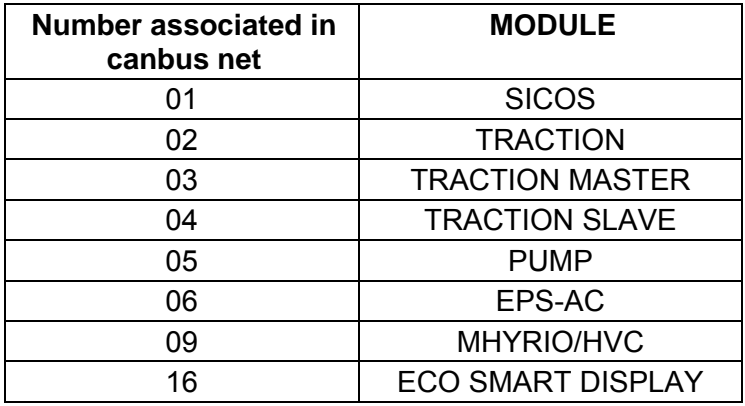

#### MENU SET OPTIONS

#### **1) OPERATOR PASSW.**

It enables or disables password request at key on.

- ON: Starting password requested
- OFF: Starting password not requested

#### **2) CONSOLE ENABLE**

It makes available or not console menu.

- ON: Zapi Console menu is available
- OFF: Zapi Console menu is not available

#### **3) PERFORMANCE TYPE**

It sets the traction mode.

- LEVEL 0: it sets traction mode #1
- LEVEL 1: it sets traction mode #2
- LEVEL 2: it sets traction mode  $#3$
- LEVEL 3: it sets traction mode  $#4$

#### **4) PERFORM. ENABLE**

It can enable or disable operator changing truck performances using button  $\blacktriangleleft$ .

- ON: Enabled operator
- OFF: Not enabled operator

#### **5) SPEED UNIT**

It sets the speed unit.

- OPTION #1: the speed unit is km/h
- OPTION #2: the speed unit is mph

#### **6) HOUR COUNTER**

It sets the hour counter displayed.

- OPTION #1: the traction hourcounter is displayed
- OPTION #2: the machine hourcounter managed by the display is displayed

#### MENU ADJUSTMENTS

#### **1) SPEED FACTOR**

It adjusts speed coefficient to have the correct truck speed value shown on the display. This coefficient has to be regulated depending on truck mechanic characteristics. It is the result of following formula: Speed Factor =  $(88 * rr * p) / Ø$ 

Where:

rr = total gearbox reduction ratio

- p = number of pair pole of the motor
- $\varnothing$  = traction wheel diameter expressed in centimeters (cm)

### **7.5 Special Adjustment menu**

To enter this Zapi hidden menu a special procedure is required. Ask this procedure directly to a Zapi technician.

Following parameter can be configured in this menu:

#### **1) CHECK UP DONE**

It can be ON/OFF. If it is ON it is possible to reset the last maintenance hourcounter, the "SERVICE REQUIRED" alarm and possible reductions.

#### **2) RESET HOURMETER**

It can be ON/OFF. If it is ON it is possible to reset the machine hour-counter (managed by display – HOUR COUNTER set to OPTION #2).

### **7.6 Parameter change menu**

Following parameters can be configured in this menu:

#### **1) CHECK UP TYPE**

- It defines the truck behaviour when a maintenance is required.
	- LEVEL 0: the "SERVICE REQUIRED" alarm doesn't appear
- LEVEL 1: the "SERVICE REQUIRED" alarm appears after a time equal to the hours set in the CHECK UP HOURS parameter
	- LEVEL 2: the "SERVICE REQUIRED" alarm appears after a time equal to the hours set in the CHECK UP HOURS parameter and

#### after 50 additional hours the truck speed is reduced **2) CHECK UP HOURS**

It defines the hours after which a maintenance is required. It can be adjusted in the 100 to 1000 hours. The resolution is 100 hours (it can be adjusted in steps of 100 hours).

# **7.7 Tester menu**

Status of keyboard buttons can be monitored in real time in the TESTER menu.

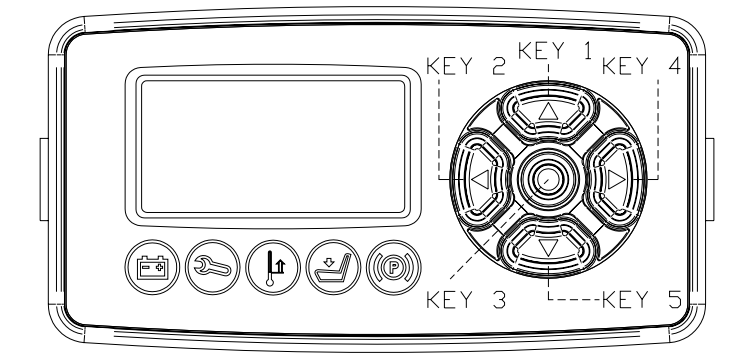

**1) KEY 1** 

Status of  $($   $\blacktriangle)$  keyboard button:

- ON = Input active, button pushed
- OFF = Input not active, button released
- **2) KEY 2**

Status of  $($   $\blacktriangleleft)$  keyboard button:

- ON = Input active, button pushed
- OFF = Input not active, button released
- **3) KEY 3** 
	- Status of  $(\odot)$  keyboard button:
	- ON = Input active, button pushed
		- OFF = Input not active, button released
- **4) KEY 4** 
	- Status of  $(\blacktriangleright)$  keyboard button:
	- ON = Input active, button pushed
	- OFF = Input not active, button released
- **5) KEY 5** 
	- Status of  $(\blacktriangledown)$  keyboard button:
	- $ON = Input$  active, button pushed
	- OFF = Input not active, button released

## **7.8 Description of console using**

Access to SET MODEL menu.

The only parameter present in SET MODEL function is CONNECTED TO. By setting this parameter, operator can connect ZAPI Console to every ZAPI product connected to CAN-BUS line. This functionality allows completely control of every ZAPI product without changing the position of the Console connector.

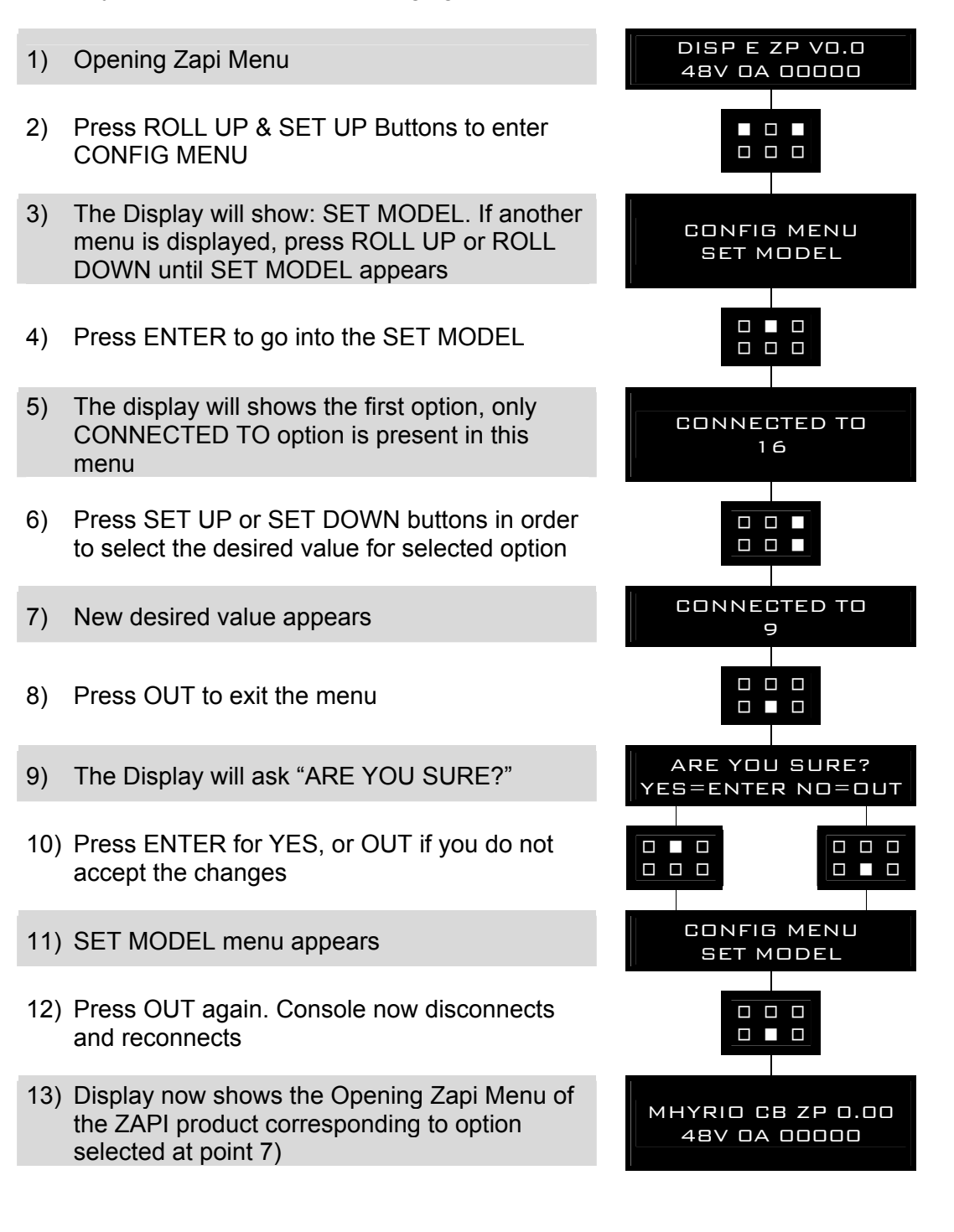

Flow chart showing how to make changes to Option Menu:

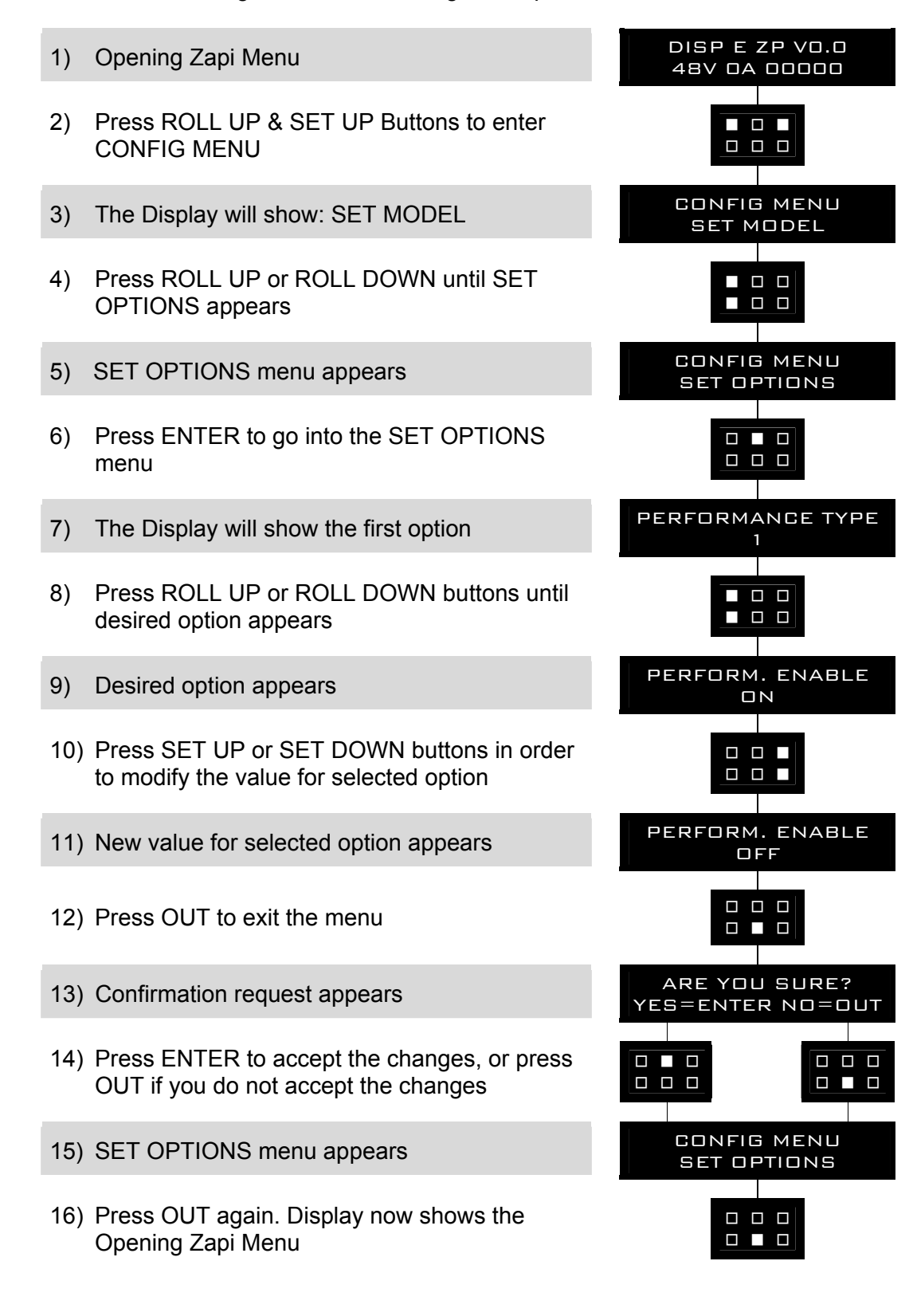

Flow chart showing how to make Program changes using Digital Console:

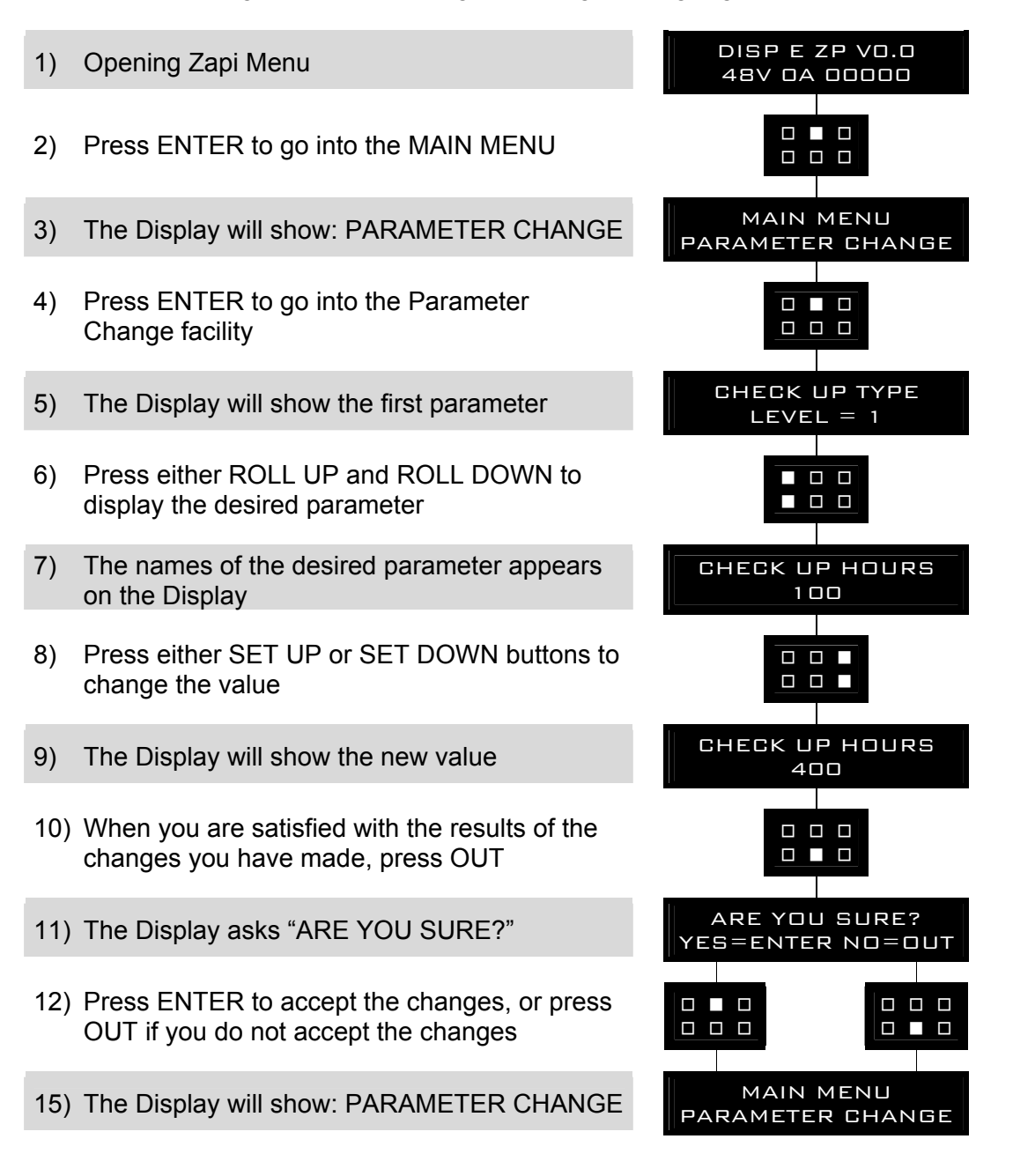

Flow chart showing how to use the TESTER function of the Digital Console:

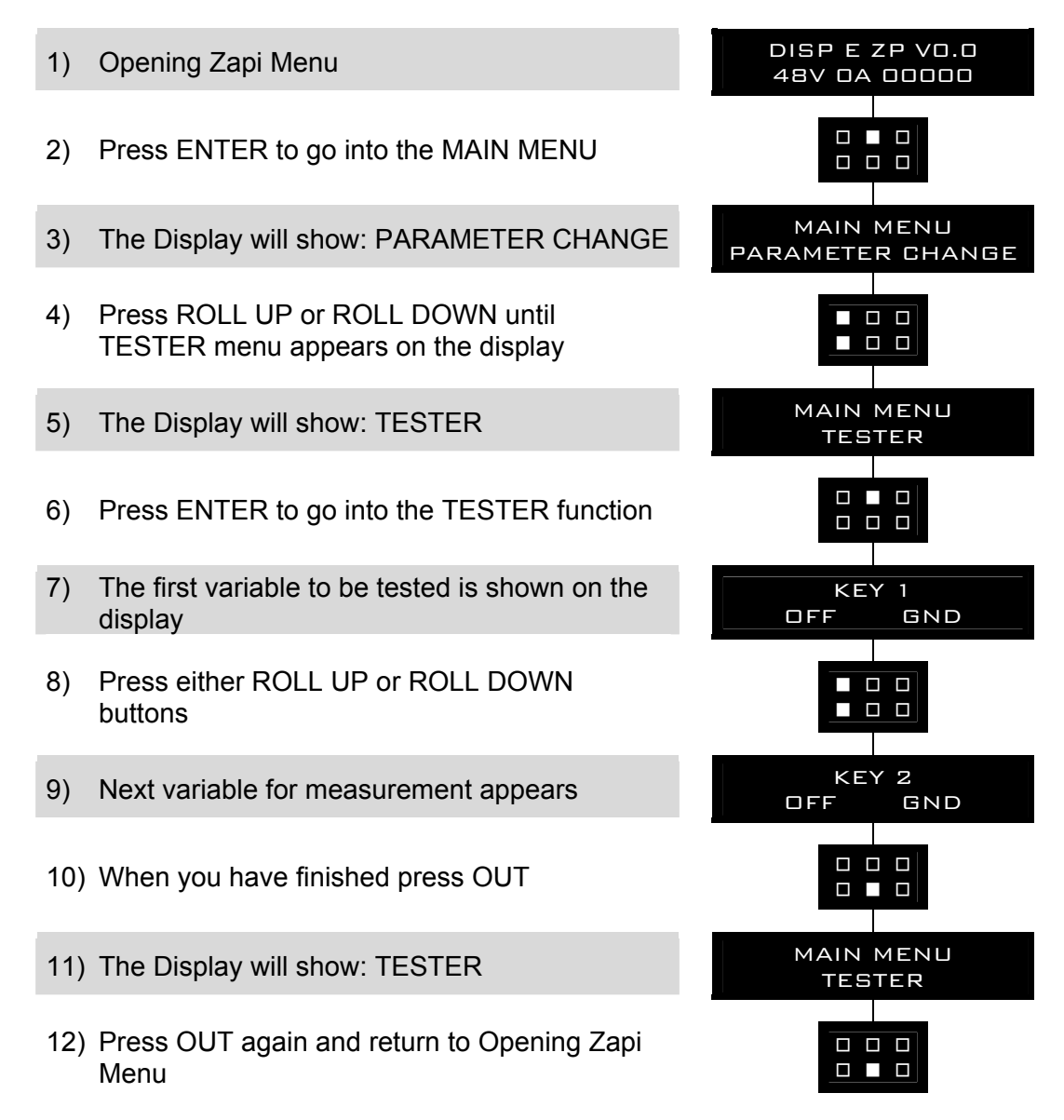

Remember it is not possible to make any changes using TESTER. All you can do is measure as if you were using a pre-connected multimeter.

# **7.9 Other functions**

SAVE function allows to transfer controller parameters to the Pc console memory (using Zapi PcWin console). With this function, a copy of the controller set of parameters can be retained in a Pc and downloaded to another controller (see RESTORE).

RESTORE function allows to download controller parameters from the Pc console memory to the controller Eeprom. Thus, a copy of the parameters stored in a Pc can be downloaded in a controller avoiding the parameter setting operation.

### **7.10 Description of Alarm menu**

The microprocessor in the controller records the last five Alarms that have occurred. Items remembered relative to each Alarm are: the code of the alarm, the number of times the particular Alarm occurred and the Hour Meter count. This function permits deeper diagnosis of problems as the recent history can now be accessed.

Flow Chart showing how to use the ALARMS function via the Digital Console:

![](_page_28_Figure_3.jpeg)

# **8 STRUCTURE OF DISPLAY MENU**

Eco Smart Display present a software structure made by menus and submenus. It is possible to have access to Eco Smart Display menu structure by the 5 operator buttons on the right of the screen.

At turn on the display asks the starting password to have access to the main page (if "OPERATOR PASSW." option is ON), otherwise it shows directly the main page (if "OPERATOR PASSW" option is OFF).

By using user password it's possible to activate the display and have access to the USER MENU (to be customized, and not present in Zapi software version). By using service password it's possible to activate the display and enter SERVICE MENU which presents two items: "password" and "zapi console". The main page, if there aren't alarms, shows battery charge, truck speed (in Km/h or mph, it depends on "SPEED UNIT" parameter) and truck/traction hour meter (see "HOUR COUNTER" option); if alarms are present it will show alarm code and node in which alarm has occurred.

From the main page it is possible to have access to the ALARM page (if alarms occur) and to MENUS page.

The "password" submenu allows to manage passwords of Eco Smart Display software structure. It's possible to edit, add and delete passwords. All passwords are optional (ON/OFF option).

The "zapi console" submenu can be accessible only if CONSOLE ENABLE option is ON. This menu allow user to use dashboard as a real Zapi digital console connected to one module of canbus net.

It follows flow chart diagram of software structure.

![](_page_30_Figure_0.jpeg)

![](_page_30_Figure_1.jpeg)

#### **8.1 Performance rolling**

From MAIN PAGE using one keyboard button, it is possible to select the performance mode which must be used in traction and pump controllers. Performance can be chosen with button 2, and it is displayed in the top right side of the unit.

When one performance is selected, the related information will be sent via canbus to traction and pump controllers that will manage this data. The standard functioning reduces truck performance passing from high performance mode (4) to economy performance mode (1).

This is possible only if "PERFORM. ENABLE" option is ON.

The real meaning, in terms of parameters level of these performances, depends on software present on pump and traction controllers.

**Button 2** selects in sequence the truck performance  $(1 \rightarrow 2 \rightarrow 3 \rightarrow 4)$ .

### **8.2 Using of Password menu**

By entering the service password from MAIN PAGE it's possible to have access to SERVICE MENU. Here with roll buttons (button 1 and 5) it's possible to scroll the submenu items.

With ENTER button (button 3) is possible to enter PASSWORD submenu where the operator can manage Eco Smart Display passwords. In particular it could enable/disable password entering, add, edit and remove passwords. Inside the PASSWORD menu, use buttons ENTER (3) and OUT (2) to enter or

exit submenus and to confirm or cancel operations.

When new password is added, insert:

- the 5 digits password in place of "11111" that appear on the left side of screen;
- the alphanumeric user id in place of "------";
- the performance type 1/2/3/4 (M) related to the password.
- password type (U): S-service / O-user.

To edit or add passwords use these buttons:

![](_page_31_Picture_171.jpeg)

When there isn't service password in eeprom, it can be used default password "55555" that is deactivated when at least one service password is saved, and it is reactivated when all service passwords are deleted, then it is not possible save the default password.

To delete passwords use these buttons:

![](_page_31_Picture_172.jpeg)

### **8.3 Using dashboard like a console**

By entering the service password, from MAIN PAGE it's possible to have access to SERVICE MENU. Here with roll buttons (button 1 and 5 ) it's possible to scroll the submenu items.

If option CONSOLE ENABLE is ON, with button 3, it is possible to enter ZAPI CONSOLE submenu, which allows user to use dashboard as a real Zapi digital console connected to one module of canbus net.

Here with roll buttons (button 1 and 5 of keyboard) and enter button (button 3), it is possible to choose which module of canbus net has to be connected to the display.

When the display has been connected, it works exactly like a Zapi digital console (see the example in the following figure)

![](_page_32_Figure_5.jpeg)

![](_page_32_Picture_90.jpeg)

![](_page_32_Figure_7.jpeg)

# **9 ANALYSIS OF ECO SMART DISPLAY RELATED ALARMS**

### **9.1 Eco Smart Display alarms**

#### **1) "EEPROM KO"**

Fault in the area of memory where the parameters are stored. This Alarm doesn't inhibit machine operation but operation goes on with default values; if fault is still present when the Key Switch is re-cycled, replace the Eco Smart Display. If the fault disappears, the previously stored Parameters will have been replaced by the default parameters.

#### **2) "CAN BUS KO TRAC"**

Eco Smart Display doesn't receive messages from canbus line. Troubleshooting:

- If this fault code is displayed together with other alarm messages, the fault is probably to be looked for in the Eco Smart Display can interface, since the Display seems to be unable to receive any can message. So it is suggested to check Eco Smart Display canbus wiring and connection.
- Otherwise, the fault is in the can interface of other modules present on canbus net.

#### **3) "SERVICE REQUIRED"**

The maintenance time is elapsed, service intervention required.

### **9.2 Alarms visualisation**

When an alarm condition occurs, Eco Smart Display gives the information showing the alarm code and the module in which the alarm occurred. For example, the information:

A60 ON PUMP

means that the alarm 60 occurred in the pump controller. Here the table with the alarm codes and the respective meaning is shown.

The meaning of alarms with a code higher than 99 can change depending on the purpose of the application (see following tables).

- 00 NONE
- 01 CHOPPER RUNNING
- 02 NO COMMUNICATION
- 03 UNKNOWN CHOPPER
- 04 CONSOLE EEPROM
- 05 SERIAL ERROR #2
- 06 SERIAL ERROR #1
- 07 CHOPPER NOT CONF
- 08 WATCHDOG
- 09 FIELD FF FAILURE
- 10 EEPROM DATA KO
- 11 EEPROM PAR. KO
- 12 EEPROM CONF. KO
- 13 EEPROM KO
- 14 EEPROM OFFLINE
- 15 LOGIC FAILURE #5
- 16 LOGIC FAILURE #4
- 17 LOGIC FAILURE #3
- 18 LOGIC FAILURE #2
- 19 LOGIC FAILURE #1
- 20 FORW VMN LOW
- 21 FORW VMN HIGH
- 22 BACK VMN LOW
- 23 BACK VMN HIGH
- 24 LEFT VMN LOW
- 25 LEFT VMN HIGH
- 26 RIGHT VMN LOW
- 27 RIGHT VMN HIGH
- 28 PUMP VMN LOW
- 29 PUMP VMN HIGH
- 30 VMN LOW
- 31 VMN HIGH
- 32 VMN NOT OK
- 33 NO FULL COND.
- 34 RGT NO FULL COND
- 35 LFT NO FULL COND
- 36 PU NO FULL COND
- 37 CONTACTOR CLOSED
- 38 CONTACTOR OPEN
- 39 BRAKE CON CLOSED
- 40 BRAKE CONT. OPEN
- 41 DIR CONT. CLOSED
- 42 DIR CONT. OPEN
- 43 RIGHT CON CLOSED
- 44 RIGHT CONT. OPEN
- 45 LEFT CONT CLOSED
- 46 LEFT CONT. OPEN
- 47 MAIN CONT CLOSED

48 MAIN CONT. OPEN  $49$  I=0 EVER 50 LEFT I=0 EVER 51 RIGHT I=0 EVER 52 PUMP I=0 EVER 53 STBY I HIGH 54 LEFT STBY I HIGH 55 RGT STBY I HIGH 56 PUMP STBY I HIGH 57 HIGH FIELD CUR. 58 NO FIELD CUR. 59 HIGH BRAKING I 60 CAPACITOR CHARGE 61 HIGH TEMPERATURE 62 TH. PROTECTION 63 THERMIC LEVEL #2 64 PUMP TEMPERATURE 65 MOTOR TEMPERAT. 66 BATTERY LOW 67 BATTERY LEVEL #2 68 BATTERY LEVEL #1 69 CURRENT SENS. KO 70 HIGH CURRENT 71 POWER FAILURE #3 72 POWER FAILURE #2 73 POWER FAILURE #1 74 DRIVER SHORTED 75 CONTACTOR DRIVER 76 COIL SHORTED 77 COIL INTERRUPTED 78 VACC NOT OK 79 INCORRECT START 80 FORW + BACK 81 BAD STEER 0-SET 82 ENCODER ERROR 83 BAD ENCODER SIGN 84 STEER SENSOR KO 85 STEER HAZARD 86 PEDAL WIRE KO 87 PEDAL FAILURE 88 TRACTION BRUSHES 89 PUMP BRUSHES

- 90 DRIVER 1 KO
- 91 DRIVER 2 KO
- 92 DRIVER 1 SIC. KO
- 93 DRIVER 2 SIC. KO
- 94 INPUT ERROR #6
- 95 INPUT ERROR #5
- 96 INVERTION
- 97 POSITION HANDLE
- 98 INPUT ERROR #2
- 99 INPUT ERROR #1

Here the tables of the alarms with a code higher than 99 for modules which can be connected to the net nodes are shown.

#### **9.2.1 Traction (node 02)**

242 MOT. TH. SENSOR KO 244 SAFETY KO 245 WRONG SET BAT. 246 SAFETY 247 CAN BUS KO 248 CHECK UP NEEDED 249 THERMIC SENS. KO 250 HANDBRAKE 251 WAITING FOR NODE 253 AUX OUTPUT KO

#### **9.2.2 Traction master (node 03)**

241 DATA ACQUISITION 242 PUMP WARNING 244 SLAVE WARNING 245 WRONG SET BAT. **246 SLAVE KO** 247 NO CAN MSG N. 4 248 CHECK UP NEEDED 249 THERMIC SENS. KO 250 HANDBRAKE 251 WAITING FOR NODE #4 253 AUX OUTPUT KO

#### **9.2.3 Traction slave (node 04)**

241 DATA ACQUISITION 242 PUMP TEMPERATURE 243 PUMP INCOR. START 244 PUMP VACC NOT OK 245 PUMP TH. SENS. KO

246 MASTER KO 247 NO CAN MSG N. 3 249 THERMIC SENS. KO 250 INPUT MISMATCH 251 WAITING FOR N. 3

#### **9.2.4 Pump (node 05)**

241 DATA ACQUISITION 245 WRONG SET BAT. 246 SAFETY 249 THERMIC SENS. KO 250 CAN BUS KO 251 WAITING FOR NODE 252 SEAT KO 253 AUX OUTPUT KO

#### **9.2.5 EPS-AC (node 06)**

#### **EPS-AC**

239 LINE SHORTED 240 KEY OFF 241 WAITING DATA 242 D LINE SENSOR KO 243 Q LINE SENSOR KO 244 GAIN EEPROM KO 245 DATA ACQUISITION 246 MICRO SLAVE KO 247 CAN BUS KO 248 S.P OUT OF RANGE 249 F.B OUT OF RANGE 250 MICRO SLAVE 251 KM OPEN 252 KS OPEN 253 KM CLOSED 254 KS CLOSED

#### **EPS-AC0**

216 MICRO SLAVE #8 217 MICRO SLAVE #3 218 CLOCK PAL NOT OK 219 STEPPER MOT MISM 220 MOTOR LOCKED 221 MICRO SLAVE #4 222 FB POT LOCKED 223 JERKING FB

225 CURRENT GAIN 226 NO SYNC 227 SLAVE COM. ERROR 228 POSITION ERROR 237 WAITING DATA 238 EPS NOT ALIGNED 239 WAITING FOR TRAC 240 KEYOFF 241 ENCODER ERROR 242 Q LINE SENSOR KO 243 D LINE SENSOR KO 244 GAIN EEPROM KO 245 DATA ACQUISITION 246 MICRO SLAVE KO 247 CAN BUS KO 248 S.P OUT OF RANGE 249 F.B OUT OF RANGE 250 MICRO SLAVE 251 KM OPEN 252 KS OPEN 253 KM CLOSED 254 KS CLOSED

#### **EPS-AC WG**

211 MICRO SLAVE #7 212 MICRO SLAVE #8 213 MICRO SLAVE #3 214 SLAVE ANGLE 215 SL. LATERAL OUT 216 SL. ANT. MISSING 217 ANTENNA FAILURE 218 AUTO INPUT MISM. 219 STEPPER MOT MISM 220 MOTOR LOCKED 221 MICRO SLAVE #4 222 FB POT LOCKED 223 JERKING FB 225 CURRENT GAIN 226 SLAVE WATCH DOG 227 SLAVE COM. ERROR 228 POSITION ERROR 229 LOOK. FOR PATH 230 PATH OUT

231 LATERAL OUT 232 ANGLE 233 LOSING PATH 234 LOSING STRAIGHT 235 ANTENNA STUFF. 236 ANT. MISSING 237 WAITING DATA 238 EPS NOT ALIGNED 239 WAITING FOR TRAC 241 FB SENSOR LOCK. 242 Q LINE SENSOR KO 243 D LINE SENSOR KO 244 GAIN EEPROM KO 245 DATA ACQUISITION 246 MICRO SLAVE KO 247 CAN BUS KO 248 S.P OUT OF RANGE 249 F.B OUT OF RANGE 250 MICRO SLAVE 252 KS OPEN 253 KM CLOSED 254 KS CLOSED

#### **9.2.6 Valves controller (node 09)**

#### **MHYRIO CB**

228 EVPG1 DRIV SHORT 229 EVPG2 DRIV SHORT 230 EVPG3 DRIV SHORT 231 EVPG4 DRIV SHORT 232 EVP DRIVER SHORT 233 EV DRIVER SHORT 239 WAITING FOR PEV 241 CAN BUS KO 242 COIL SHORTED 243 EV DRIVER KO 244 EVPG1 DRIVER KO 245 EVPG2 DRIVER KO 246 EVPG3 DRIVER KO 247 EVPG4 DRIVER KO 248 UNDER VOLTAGE 249 EVP DRIVER KO 250 HI SIDEDRIVER KO 251 WRONG SET BAT.

252 FF VALVES

#### **MHYRIO FLASH**

241 CAN BUS KO 242 SHUNT VALVES 243 DRIVER OPENED 244 DRIVER EVP GR1 245 DRIVER EVP GR2 246 DRIVER EVP GR3

#### **HVC**

241 CAN BUS KO 242 COIL SHORTED 243 EV DRIVER KO 244 KEY-OFF 245 EVP DRIVER KO 246 POSITIVE NOT OK 247 FF VALVES 248 EVP DRIV SHORTED 249 EV DRIV SHORTED

#### **9.2.7 Eco Smart display (nodo 16)**

161 CAN BUS KO TRAC 163 SERVICE REQUIRED

# **10 RECOMMENDED SPARE PARTS FOR INVERTER**

![](_page_41_Picture_21.jpeg)

# **11 PERIODIC MAINTENANCE TO BE REPEATED AT TIMES INDICATED**

Checks should be carried out by qualified personnel only and any replacement parts used should be original. Beware of NON ORIGINAL PARTS. The installation of this electronic controller should be made according to the diagrams included in this Manual. Any variations or special requirements should be made after consulting a Zapi Agent.

The supplier is not responsible for any problem that arises from wiring methods that differ from information included in this Manual. During periodic checks, if a technician finds any situation that could cause damage or compromise safety, the matter should be bought to the attention of a Zapi Agent immediately. The Agent will then take the decision regarding operational safety of the machine. Remember that Battery Powered Machines feel no pain.

**NEVER USE A VEHICLE WITH A FAULTY ELECTRONIC CONTROLLER** 

![](_page_42_Picture_4.jpeg)

#### **IMPORTANT NOTE ABOUT WASTE MANAGEMENT:**

*This controller has both mechanical parts and high-density electronic parts (printed circuit boards and integrated circuits). If not properly handled during waste processing, this material may become a relevant source of pollution. The disposal and recycling of this controller has to follow the local laws for these types of waste materials. Zapi commits itself to update its technology in order to reduce the presence of polluting substances in its product.*